# **Azoula**

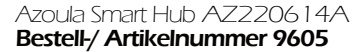

Azoula Smart Hub Anleitung

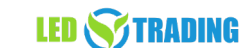

Dieses Gateway kann mit einem Ethernet-Netzwerk verbunden werden und unterstützt die Interaktion und Verbindung mit Zigbee-Zubehör über das ZigBee 3.0-Funkprotokoll. Nutzen Sie die Azoula Home-App um bis zu 150 Endgeräte zu verwalten.

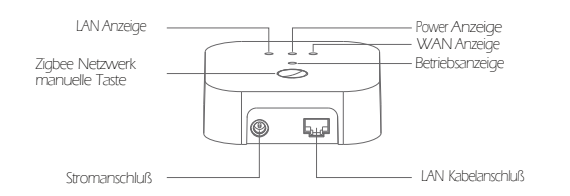

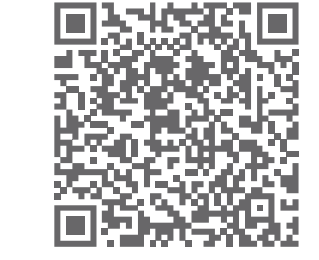

Laden Sie die Azoula Home-App

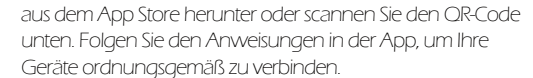

## Schließen Sie den Azoula Smart Hub an die Stromversorgung an.

Verbinden Sie den Netzadapter mit dem Smart Hub und stecken Sie ihn in die Steckdose.

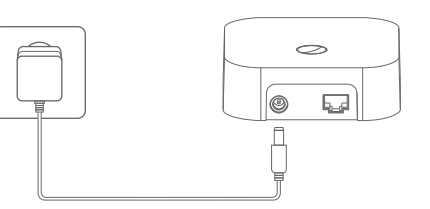

# Verbinden Sie den Smart Hub mit dem Netzwerk.

Schließen Sie den LAN-Port des Smart Hub mit einem Netzwerkkabel an einen Router an. Stellen Sie sicher, dass das Mobiltelefon für die Steuerung mit demselben Netzwerk verbunden ist.

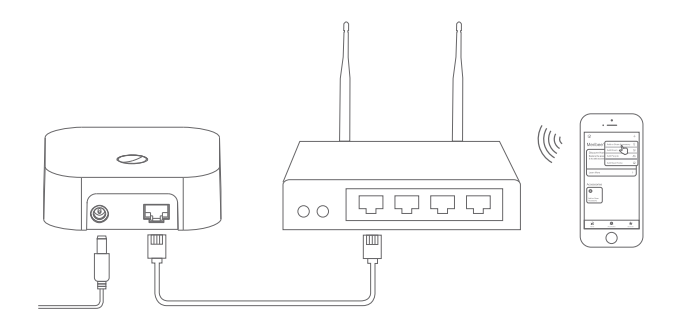

## Einrichtung des Smart Hubs in der Azoula Home App

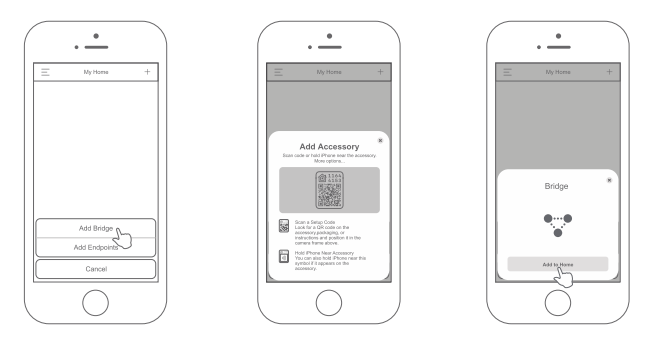

1. Tippen Sie auf das "+"-Symbol in der oberen rechten Ecke der Startseite in der Azoula Home App.

2. Tippen Sie im Menü auf "Bridge hinzufügen".

3. Scannen Sie den HomeKit-Einrichtungscode, wie auf dem Bildschirm angezeigt.

4. Wählen Sie Ihren Smart Hub aus und folgen Sie den Anweisungen, um die Einrichtung abzuschließen.

## Einrichtung des Smart Hubs in Homekit

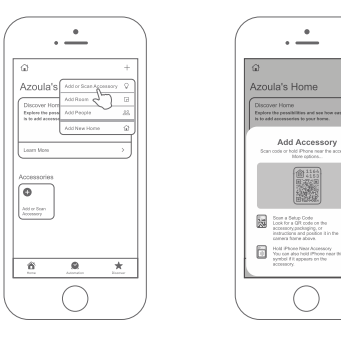

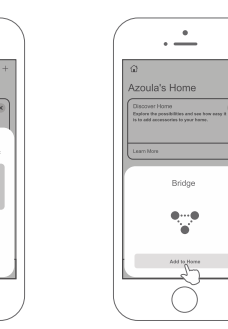

1. Tippen Sie auf das "+"-Symbol in der oberen rechten Ecke der Home-App von iOS.

 $\cdot$   $\frac{1}{2}$ 

Add Accessory

2. Tippen Sie im Menü auf "Zubehör hinzufügen".

3. Scannen Sie den HomeKit-Einrichtungscode, wie auf dem Bildschirm angezeigt.

4. Wählen Sie Ihren Smart Hub aus und folgen Sie den Anweisungen, um die Einrichtung abzuschließen.

# Zustand der Anzeigeleuchten

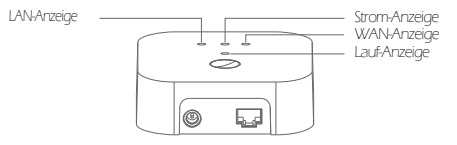

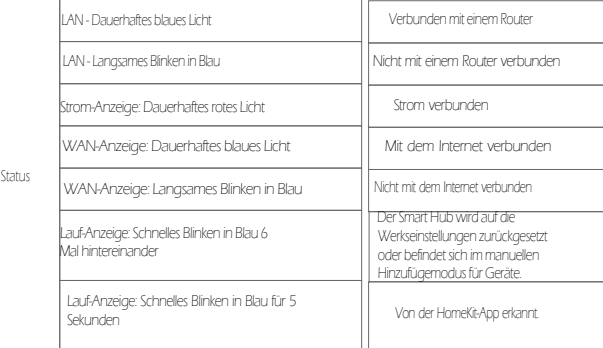

#### Auf Werkseinstellungen zurücksetzen

Drücken und halten Sie die Reset-Taste für über 5 Sekunden gedrückt, bis die Lauf-Anzeige 6 Mal schnell blau aufleuchtet.

#### **Neustart**

Drücken Sie kurz die Neustart-Taste, um die Stromversorgung des Smart Hubs zurückzusetzen. Alle Anzeigen werden ausgehen und das Gateway wird neu starten.

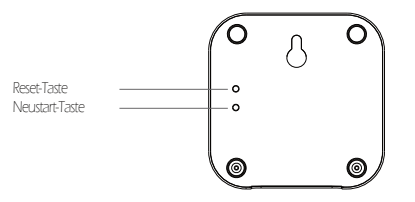

## So öffnen Sie das Zigbee-Netzwerk manuell:

Drücken Sie die Zigbee Network "Manuelle Taste" 5 Mal kurz hintereinander, um das Zigbee-Netzwerk manuell zu öffnen. Dadurch können die Endpunkte dem Netzwerk beitreten.

Wie Sie das Gateway wieder in den Suchmodus für nicht gepaarte Geräte versetzen:

Es gibt 2 Methoden, wie folgt:

1. Starten Sie das Smart Hub neu, indem Sie die Stromversorgung des Gateways zurücksetzen.

2. Setzen Sie das Smart Hub auf die Werkseinstellungen zurück, indem Sie die Reset-Taste über 5 Sekunden lang gedrückt halten.

Das Gerät darf nicht im Hausmüll entsorgt werden. Bitte gib es entweder an uns zurück oder entsorgen es an einer Annahmestelle für Wertstoffe.

Die Installation aller Komponenten darf nur durch eine Elektrofachkraft unter Beachtung aller zulässigen Normen und Vorschriften durchgeführt werden.

Alle Schritten dieser Bedienungsanleitung sowie denen von weiteren verwendeten Komponenten sind unbedingt zu befolgen.

Bitte lesen Sie die Bedienungsanleitung vor der Inbetriebnahme und Installation sorgfältig durch. LED-Trading haftet nicht für Unfälle oder ' Schäden, welche durch unsachgemäße Verwendung oder durch Anschluss der einzelnen Komponenten verursacht werden. Widerrechtliche Weitergabe und Vervielfältigungen sind untersagt.

Hiermit erklären wir, LED-Trading Tobias Ebert, dass das Gateway den Richtlinien 2014/53/EU (RED), 2014/30/EU (EMV), 2014/35/EU (LVD) sowie 2011/65/EU (RohS) entspricht. Der voll- ständige Text der EU-Konformitätserklärung kann auf Nachfrage zur Verfügung gestellt werden.

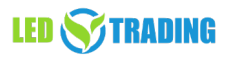

### Notizen

Stellen Sie sicher, dass der Hub und das Mobiltelefon für die Steuerung im selben Netzwerk sind.

Jeder Hub unterstützt den Anschluss von bis zu etwa 150 Geräten. Tauchen Sie Ihre Geräte nicht ein oder waschen Sie sie nicht.

Die automatische Steuerung dieses HomeKit-fähigen Zubehörs und die Steuerung von unterwegs erfordern einen Apple TV mit tvOS 14.0 oder neuer oder ein iPad mit iOS 14.0 oder neuer, das als Home-Hub eingerichtet ist.

# Entsorgung

# Haftungsausschluss

# EU-Konformitätserklärung

Tobias Ebert LED-Trading Schöneicher Str., 42 15566 Schöneiche b .Berlin Deutschland

Telefon: 03064168917 Telefax: 03064168917 E-Mail: info@led-trading.de USt-IdNr.: DE281526153 WEEE-Reg.-Nr.: DE58003750